## **CRÉER SON COMPTE TÉLÉSERVICES**

**Guide à l'usage des parents.**

« Téléservices » est une application déployée par le ministère de l'Éducation nationale.

Elle permet aux parents d'ouvrir le compte – qui restera le même pendant toute la scolarité de l'élève – avec lequel ils se connectent aux **services en ligne du Ministère de l'Éducation nationale** et à **L'Éduc de Normandie**, l'espace numérique de travail de l'établissement qui permet de suivre la scolarité de l'élève.

L'établissement fournit à chacun des parents un **identifiant** et un **mot de passe provisoire** qui devra être **changé à la première connexion**.

Le présent document vous explique comment faire.

: *Si la première connexion n'intervient pas dans le délai de trois mois, le compte est supprimé.*

 Connectez-vous à l'adresse https://teleservices.ac-caen.fr/ts ; **complétez le formulaire** avec les renseignements nécessaires puis validez.

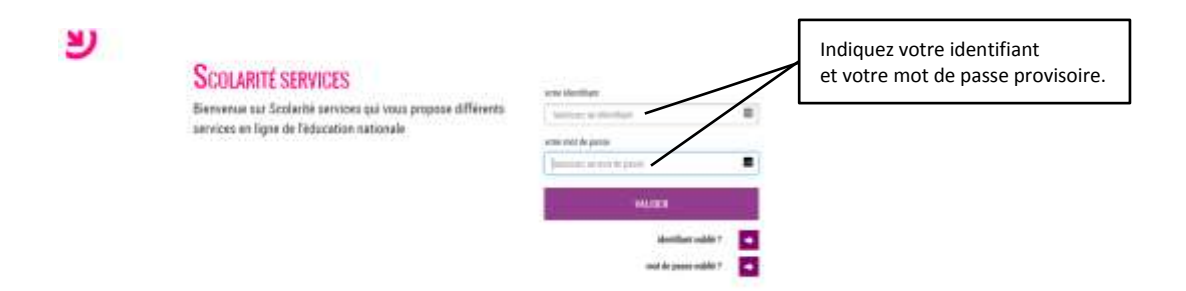

 Après avoir cliqué le bouton « valider », vous accédez à la page de **modification du mot de passe** ; complétez le formulaire avec les renseignements nécessaires puis validez.

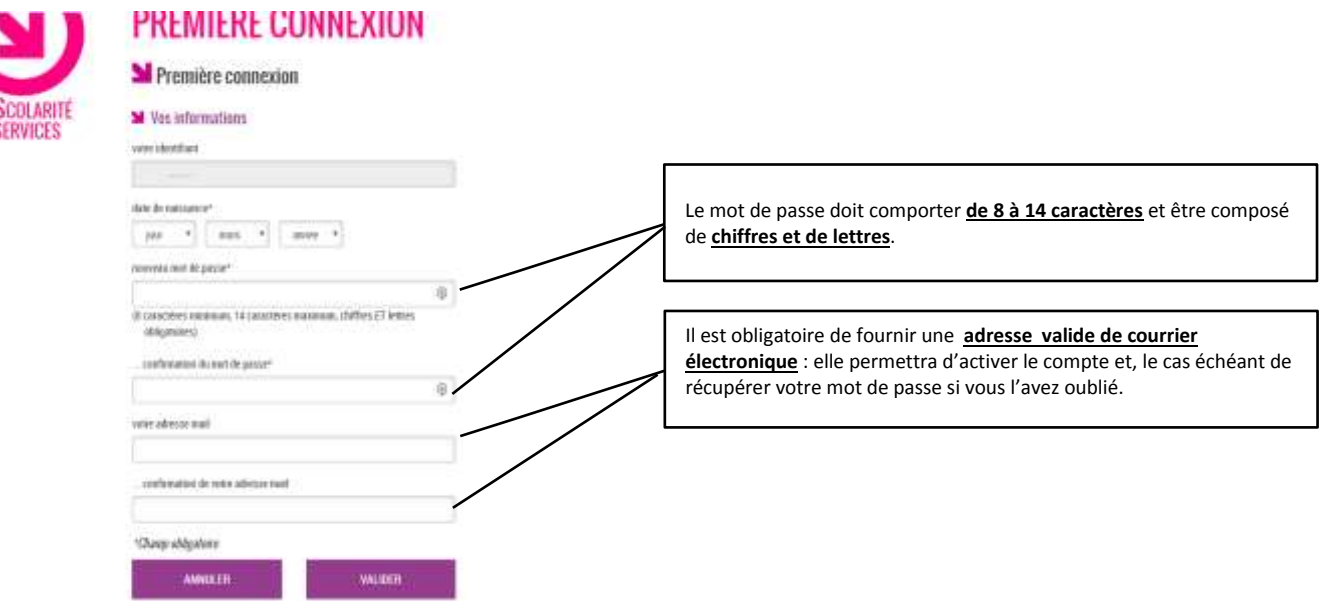

Après avoir changé votre mot de passe Téléservices, cliquez le bouton « **valider** »

## Vous recevez un courrier électronique contenant un **lien qui doit être activé dans un délai d'une semaine**.

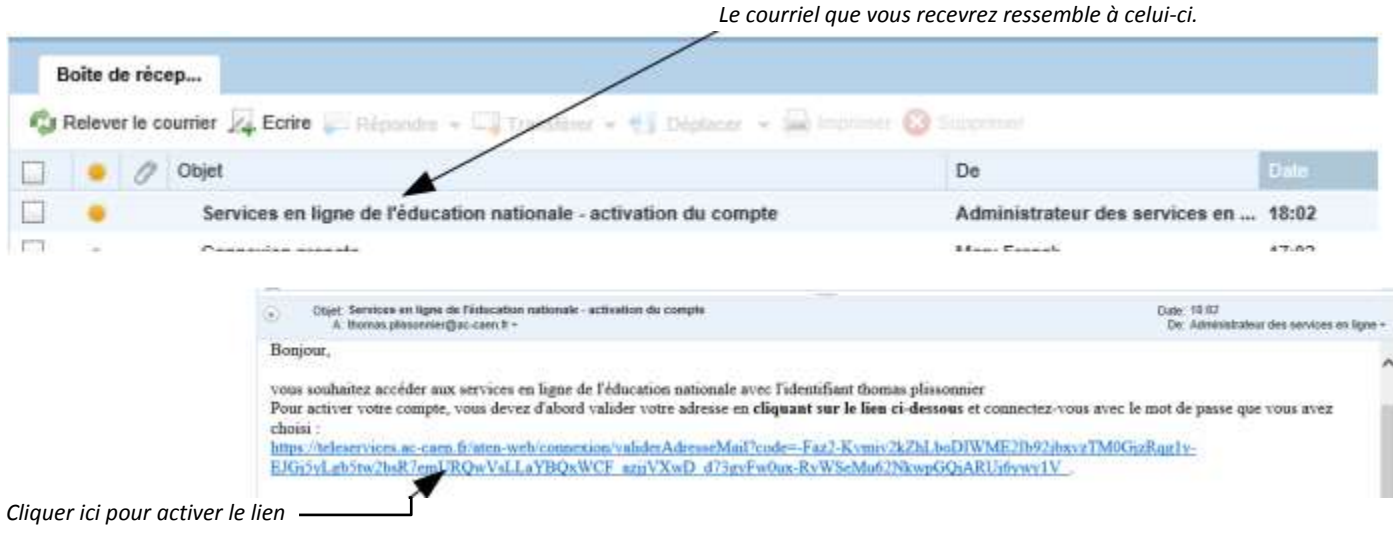